## **Auswerteregeln für Gebäudemodellierung in CityGRID**

### 1. Allgemeine Auswertgrundsätze

#### 1.1. Ziel der Auswertung

Ziel dieser Auswertung ist die Generierung eines Stadtmodells. Damit das Modell einen sauberen Eindruck vermittelt, ist es notwendig, dass typische Gebäudecharakteristika erhalten bleiben.

Dazu zählen vor allem:

- rechte Winkel,
- vertikale Gebäudekanten,
- Gebäudesymmetrien,
- symmetrische Dachformen und
- regelmäßig angeordnete gleich gebauten Dachelementen (z.B. Reihe von gleichen Dachgauben). Diese Dinge sind im Rahmen der Messgenauigkeit so gut als möglich bei der Auswertung zu berücksichtigen.

#### 1.2. Besonderheiten

Im Speziellen kann es noch Vermessungsdaten über das aufstrebende Mauerwerk geben, wie z.B. Katastergrundrisse oder ALK Umringe. Die Auswertung muss auf diese Vermessung Rücksicht nehmen. Aus den Vermessungsdaten und der Luftbildauswertung kann im Zuge der Modellierung später der Dachüberhang generiert werden und somit die korrekte Position eines Gebäudemodells über dem amtlichen Grundriss sichergestellt werden.

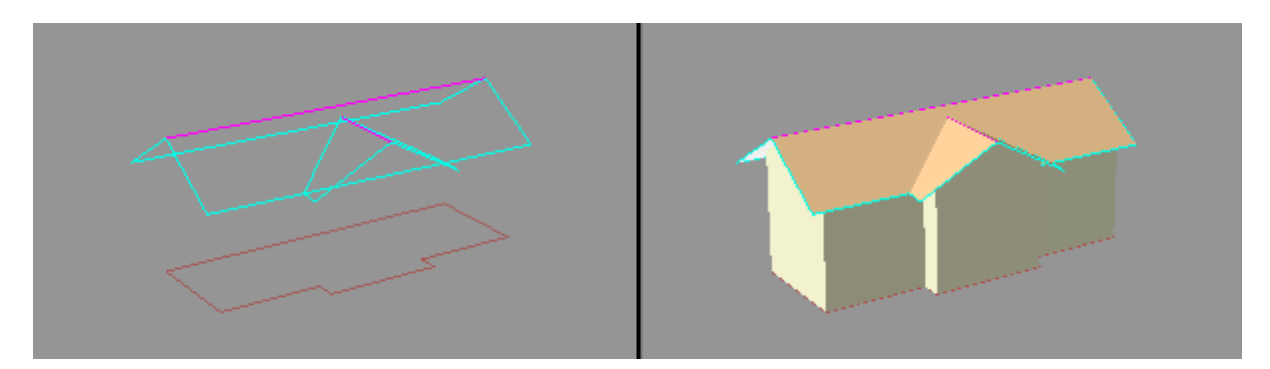

Die Abbildung zeigt die photogrammetrisch gemessenen Linien (cyan, magenta) und ein Grundrisspolygon (braun) auf der linken Seite und das Ergebnis der automatischen Verschneidung (Dachüberhang) auf der rechten Seite. Für die photogrammetrische Auswertung bedeutet dies, dass die Dachtraufe im Normalfall auf keinen Fall innerhalb des Gebäudegrundrisses liegen darf. Im Zuge der Auswertung muss im Rahmen der Messgenauigkeit darauf geachtet werden. Sollte die Auswertung ergeben, dass die Dachtraufe definitiv innerhalb der vermessenen Grundrisse liegt, so ist dieses Gebäude auf einem Übersichtsplan zu markieren und dem Auftraggeber zu melden.

## 2. Organisation und Strukturierung der Daten

### 2.1. Auszuwertende Linien

Damit ein Gebäude modelliert werden kann ist es notwendig charakteristische Strukturlinien in der Dachlandschaft auszuwerten. Dazu zählen:

- **•** Traufe Dach
- **•** First
- Dachlinie
- Bruchkante oben
- $\bullet$  Bruchkante unten
- Traufe Innenhof

Die Strukturlinien von Dachdetailelementen werden nach den gleichen Kriterien (Kapitel 1) ausgewertet, und auf entsprechenden Detailelement-Layern abgelegt. Die Bezeichnungen der Layer können vom Auswerter festgelegt werden, z.B. "Gaupe" oder "Kamin" für Dachaufbauten. Oder z.B. "Dachaufbau", falls in CityGRID nicht zwischen verschiedenen Typen von Dachaufbauten differenziert werden soll.

Dachterrassen sind Details, die auf jeden Fall auf einem eigenen Layer (z.B. "Dachterrasse") ausgewertet werden müssen, damit in CityGRID gezielt die Kennzeichnung als ein unter der Dachebene liegendes Detailelement erfolgen kann.

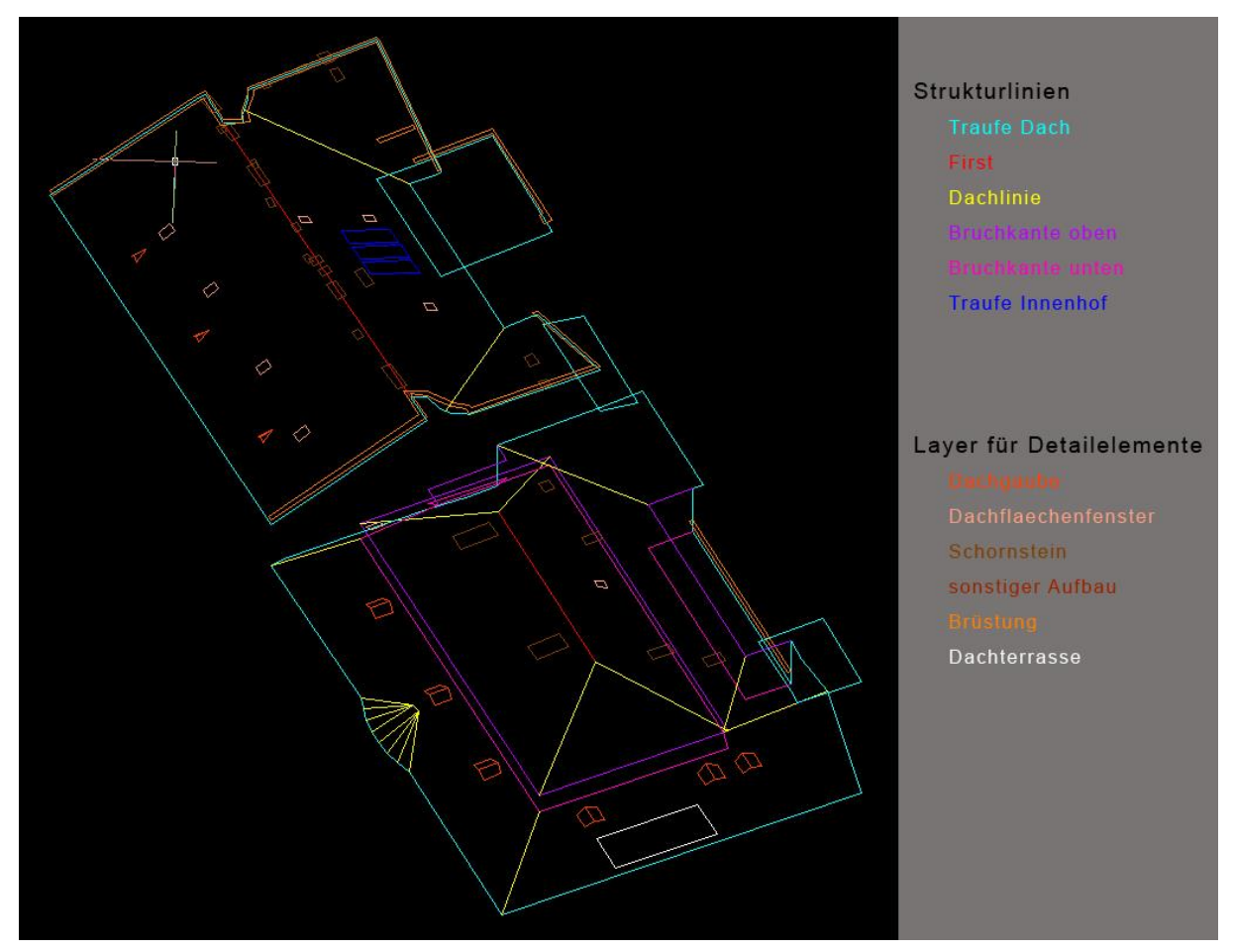

#### 2.2. Einteilung der Gebäude

Ein Gebäude, oder auch markante Gebäudeteile sind entlang der Dachtraufe mittels eines geschlossenen 3D Polygons (AutoCAD: 3dpolyline) auszuwerten. Liegen zum Zeitpunkt der Auswertung Grundrissinformationen vor, so ist darauf zu achten, dass ein einzelnes oder mehrere Traufenpolygone zusammen den Grundriss vollständig überdecken. Umgekehrt darf ein Traufenpolygon nicht mehrere Grundrisse überdecken.

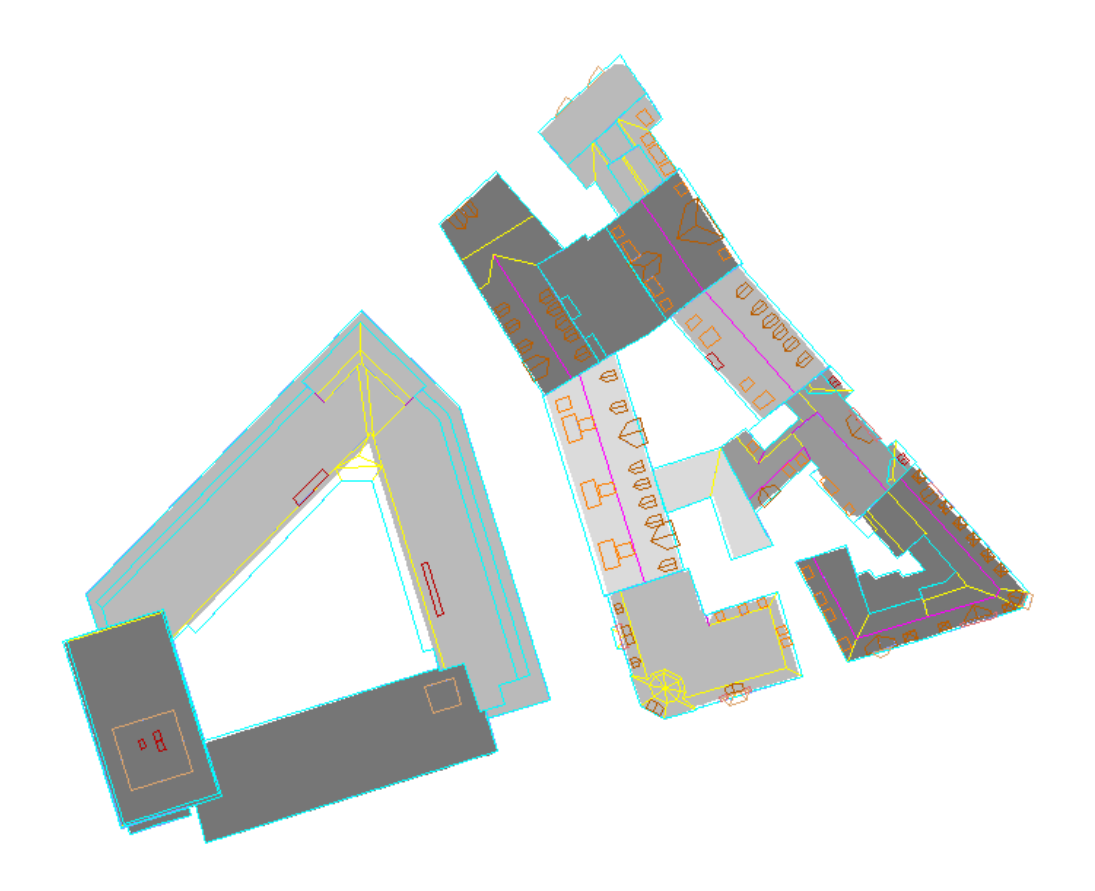

Die Abbildung zeigt eine typische Gebäudeunterteilung. Die grau hinterlegten Flächen stellen Grundrisse aus dem Kataster dar. Die Dachauswertung orientiert sich an dieser Unterteilung. Speziell im oberen Bereich ist aber klar erkennbar, dass hier mehrere Gebäude (cyan farbenes Umfahrungspolygon) eine Liegenschaft nach Katastergrundriss bilden. Ist die Grundrissinformation nicht verfügbar, so ist eine geeignete Abgrenzung der Gebäude anhand des Luftbildes vorzunehmen. Im Zweifelsfall sind besser mehrere kleine Gebäude / Gebäudeteile auszuwerten, als ein großes Gebäude. Es gilt als Faustregel: Gebäude möglichst einfach halten. Gebäude dort abtrennen, wo im Bild ein getrennter Gebäudebereich erkennbar ist, oder wo die Traufenlinie einen signifikanten vertikalen (>1m) Höhenunterschied aufweist.

Beispiel für eine Gebäudeeinteilung:

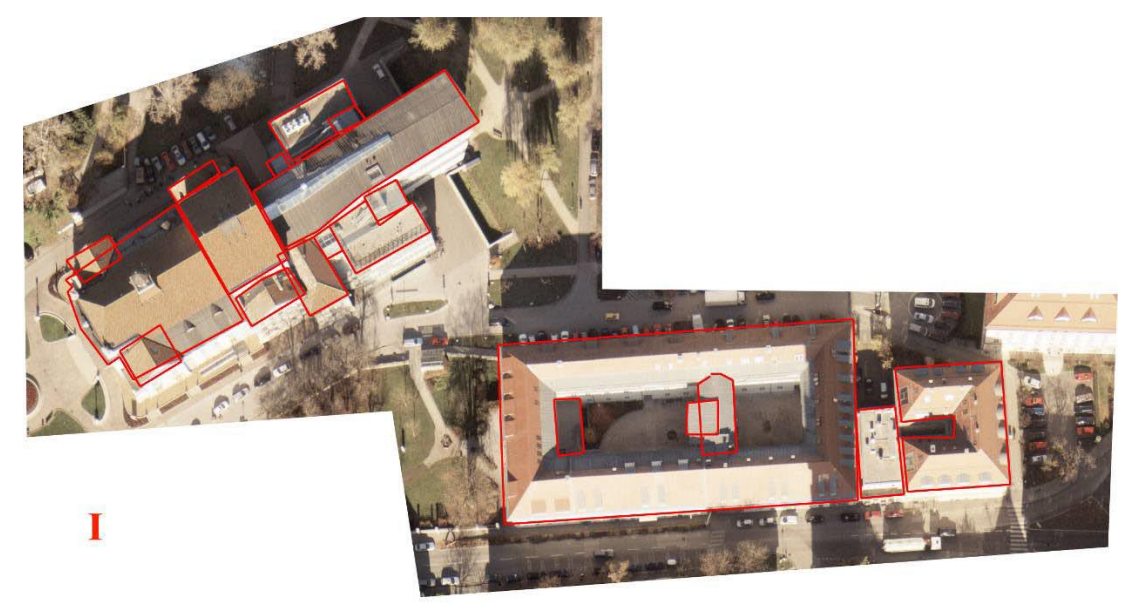

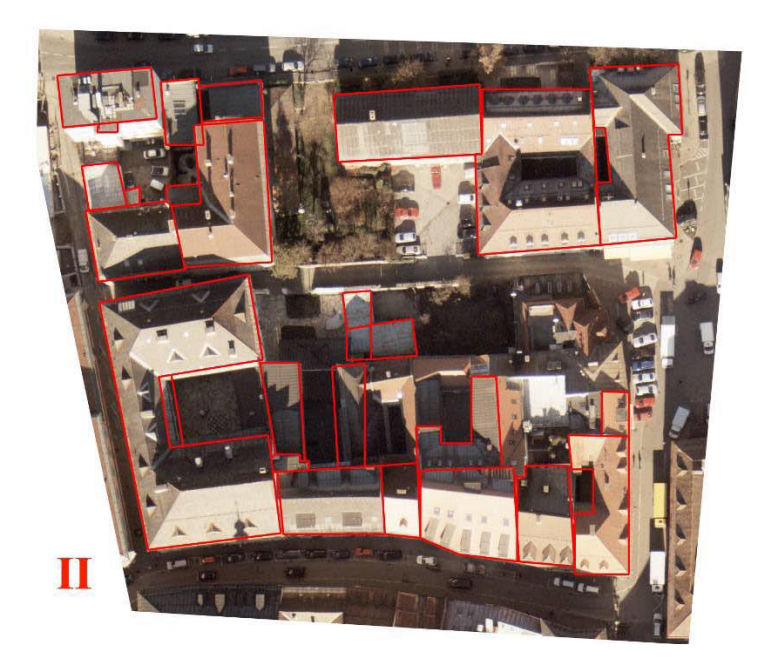

### 2.3. Organisation des CAD Files:

Grundsätzlich kann die Layerstruktur in Absprache mit dem Auftraggeber vereinbart werden. In der Praxis hat sich folgende Einteilung als sinnvoll erwiesen:

- Traufe Dach
- Traufe Innenhof
- **•** First
- Dachlinie
- $\bullet$  Bruchkante oben
- Bruchkante unten
- Dachgaube
- Dachflaechenfenster
- Schornstein
- sonstiger Aufbau
- Brüstung
- Dachterrasse

Zusätzlich sind noch die Layer, Fassadenoberkante, Fassadenunterkante, Fassadenlinie zulässig, die in der Regel aber nicht aus einer photogrammetrischen Auswertung gewonnen werden können und daher möglicherweise über andere Datenquellen befüllt werden.

### Allgemeine Zeichenhinweise:

- Alle Linien müssen vom Typ 3dpolyline sein.
- Traufe muss ein geschlossenes Polygon sein (darf nicht aus mehreren 3D Polylinien bestehen) und eine gültige Flächeninhalt besitzen. Im Grundriss darf sich dieses Umfahrungspolygon nicht selbst schneiden.
- Zwingend geschlossene Polylinien sind durch idente Anfangs- und Endpunktskoordinaten zu zeichnen. In AutoCAD ist die Funktion 'close polyline' nicht zulässig! Zu diesen zählen alle Linien der Layer: Traufe Dach und Traufe Innenhof.
- Alle Dachlinien müssen innerhalb der Traufe liegen.
- Es gibt keine in 2D lageidente Linie außer Bruchkanten.
- Senkrechte Segmente sind nicht zulässig außer bei Begrenzungspolygonen.
- Beim Zeichnen / Editieren des Liniengerüsts muss mit dem Snapmodus gearbeitet werden.
- Verschiedene Dachlinien, die in einen gemeinsamen Punkt münden, dürfen nicht windschief im Raum liegen.
- Zu jeder Oberen Bruchkante muss eine in 2D idente untere Bruchkanten geben.
- Linien dürfen nur in Knoten ineinander münden.
- Benutzerdefinierte Layer müssen auch zu geschlossenen Polygonen zusammengestellt werden können.
- Alle Linien von benutzerdefinierten Layern, die selbst kein geschlossenes Polygon bilden oder Teil eines solchen sind, müssen innerhalb von geschlossenen Polygonzügen von benutzerdefinierten Layern liegen.
- Dachaufbauten (Dachgaube, Dachflaechenfenster, Schornstein, Sonstiger Aufbau, Bruestung, Turm, Dachterrasse, usw.) müssen pro Objekt ebenfalls ein geschlossenes Polygon aufweisen, können daneben aber auch offen Strukturlinien beinhalten.

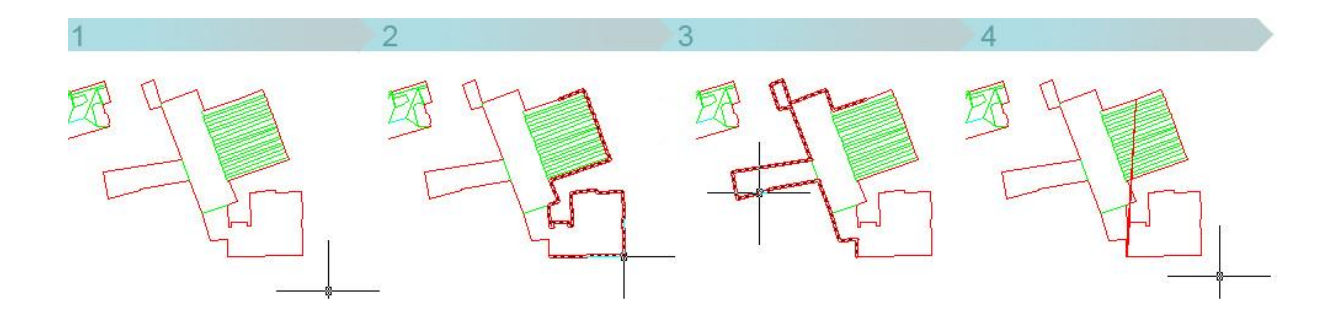

Abb: Umfahrungspolygon (1) besteht aus zwei Polygonen (2) (3). Werden diese geschlossen entstehen 2 Units mit dem gezeigten (4) Umfahrungspolygon.

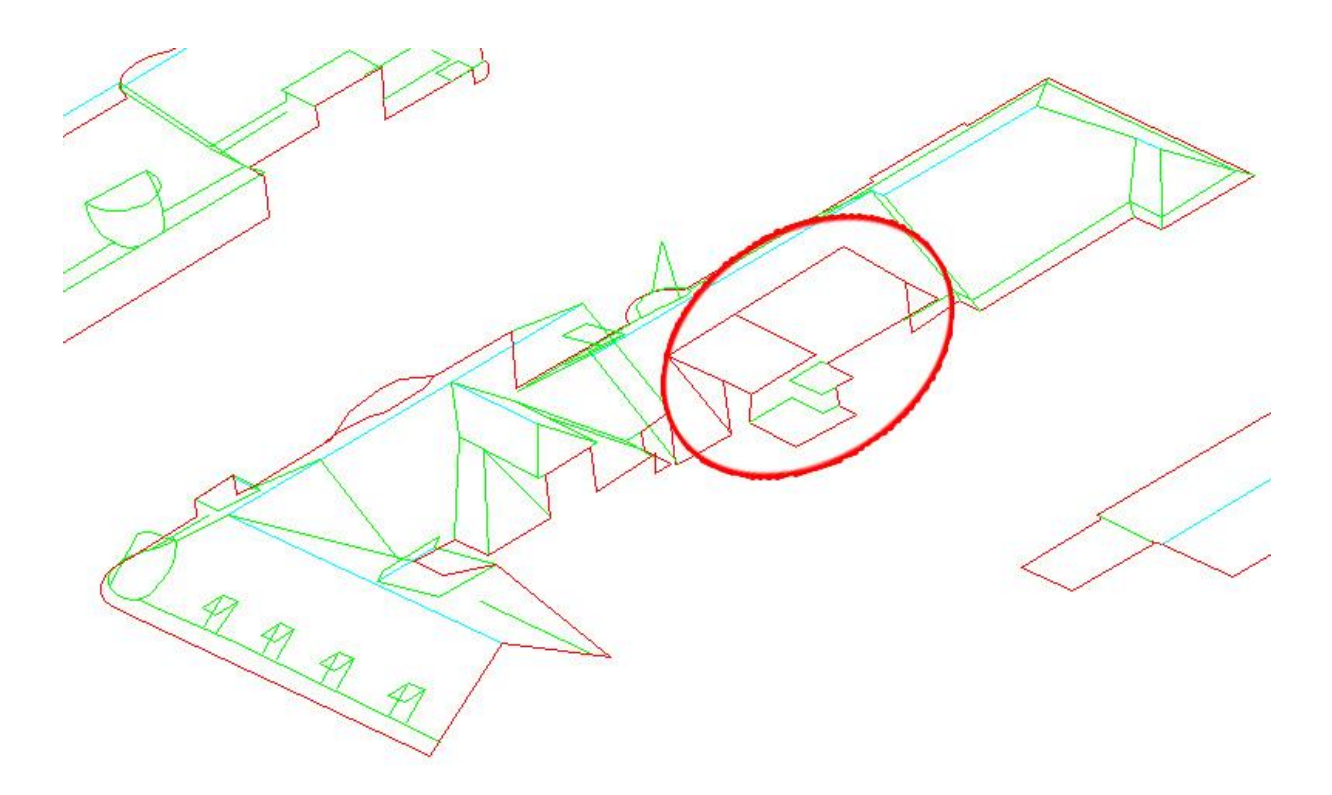

Abb: Die Dachtraufe ist in der Regel die äußerste Begrenzung des Gebäudes. Das Polygon kann sich nicht selbst schneiden.

 Bruchkanten: Bruchkanten treten immer paarweise auf und markieren senkrechte Flächen im Dach. Es gibt eine obere Bruchkante und eine untere Bruchkante. Beide Bruchkanten sind im Grundriss deckungsgleich (2D Snap). Sie müssen die exakt gleiche Anzahl an Knoten haben und unterscheiden sich nur in der Höhe. Obere bzw. Untere Bruchkanten sind auf die entsprechenden Layer aufzuteilen

## 3. Auswertung spezieller Formen

### 3.1. Dachterrassen

Es müssen die Kanten an der Bodenfläche der Dachterrasse in richtiger Höhe ausgewertet und auf einen eigenen Layer (z.B. Dachterrasse) abgelegt werden. Falls aber diese unteren Kanten nicht sichtbar sind, dann sind die oberen (in der Dachebene liegenden) Kanten auszuwerten und nachträglich auf Höhe des Terrassenbodens zu setzen. Sollte der Boden unterschiedliche Niveaus aufweisen ist die Terrasse mit einem Polygon auszuwerten. Allfällige vertikale Abbrüche sind durch Zwangskanten am selben Layer anzuzeigen.

### 3.2. sonstige Aufbauten

Alle Dachelemente, die keinem speziellen Layer zugeordnet werden können sind auf dem Layer 'sonstiger Aufbau' zu zeichnen (z.B: Feuermauer, Liftaufbau, Klimageräte,…)

### 3.3. Schneerechen

Schneerechen sind nicht auszuwerten. (siehe rot markierte Linie)

### 3.4. Dachgauben

Dachdetailelemente können dieselben Typen (Traufe, First, Dachlinie,…) von Strukturlinien aufweisen, wie das zugehörige Hauptdach und müssen auch dementsprechend ausgewertet werden. Im Gegensatz zum Hauptdach werden diese Strukturlinien aber nicht auf den verschiedenen Layern gezeichnet, sondern alle Strukturlinien einer Gaubenart liegen auf einem Layer. Die Abbildung zeigt eine typische Auswertung von Dachgauben. Es sind alle notwendigen Strukturlinien ausgewertet, liegen aber auf einem gemeinsamen Layer. Die folgende Tabelle gibt einen Überblick, welche Linien typischerweise ausgewertet werden.

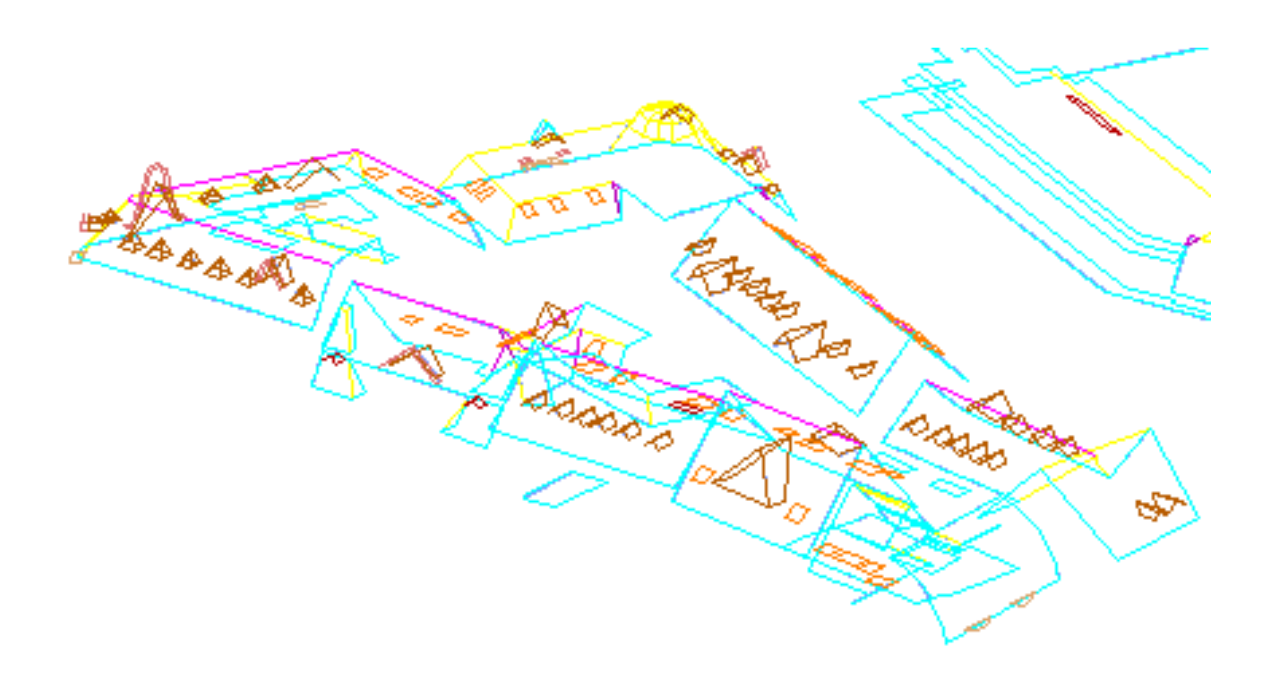

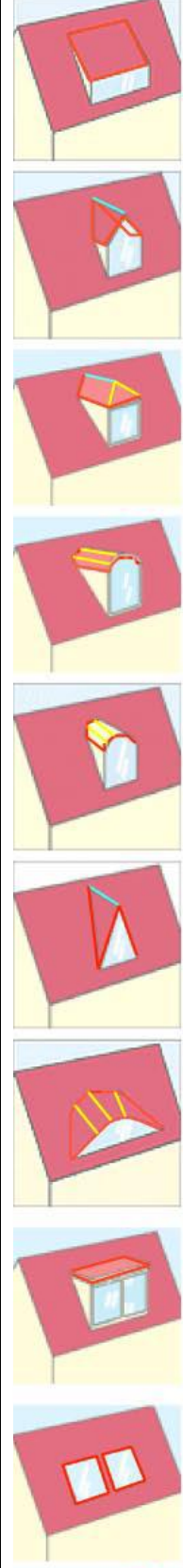

Schleppgaube Auswertung: geschlossenes Traufenpolygon

Giebelgaube Auswertung: geschlossenes Traufenpolygon und First.

Walmdachgaube Auswertung: geschlossenes Traufenpolygon und First. Auf die Auswertung der charakteristischen Dachkanten kann verzichtet werden, wenn keine Verwechslungsgefahr mit einer Giebelgaube besteht.

Segmentbogendachgaube: Modellierprinzip folgt dem Tonnendach Auswertung: geschlossenes Traufenpolygon

Rundgaube Modellierprinzip folgt dem Tonnendach Auswertung: geschlossenes Traufenpolygon

Spitzgauben Auswertung: geschlossenes Traufenpolygon und First

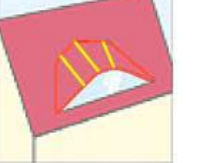

Fledermausgaube Modellierprinzip folgt dem Tonnendach Auswertung: geschlossenes Traufenpolygon

Flachgaube Auswertung: geschlossenes Traufenpolygon

Dachflächenfenster Auswertung: geschlossenes Traufenpolygon

### 3.5. Flachdach

Flachdächer werden häufig durch Bruchkanten modelliert. Bruchkanten treten immer paarweise auf.

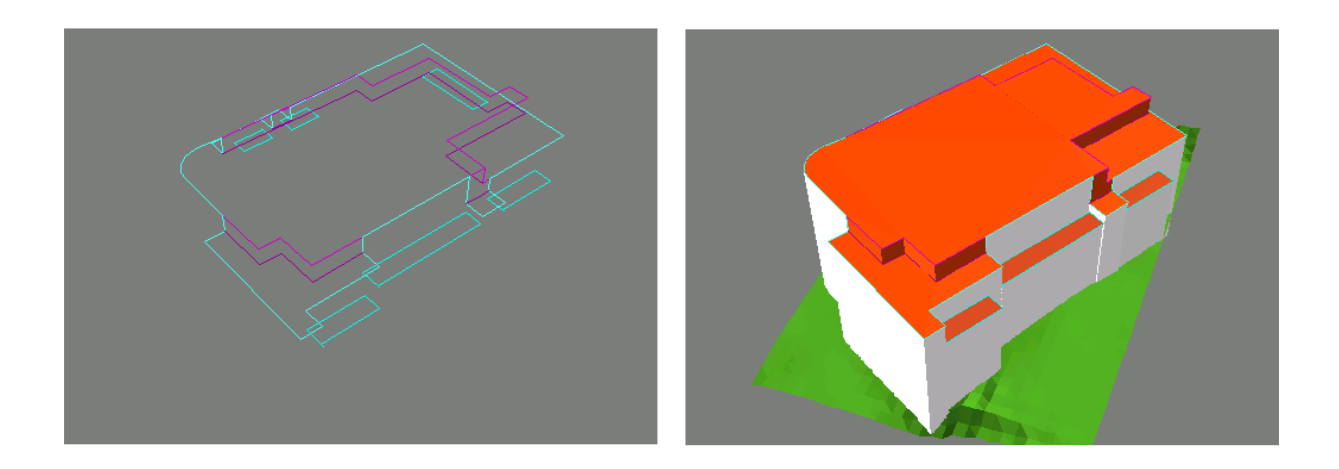

### 3.6. Gebäudeecke

Für die Ecken, die im Stereobild nicht genau identifizierbar sind, sollen die letzten gut erkennbaren Punkte von beiden Kantenlinien im Stereomodel gemessen werden. Danach wird die Ecke durch Verschnitt bestimmt, und die beiden Hilfspunkte gelöscht.

### 3.7. Turm

Gibt es an der Gebäudeecke einen Turm oder Rauchturm, Erker,.. usw., werden sie als eigenständiges Objekt gemessen, wenn sie bis zum Boden stehen, ansonsten müssen sie als Dachelement gemessen werden. Die Traufenlinie des Hauptgebäudes muss logisch ausgewertet werden. Durch den Turm verdeckte Gebäudeecken müssen konstruiert werden.

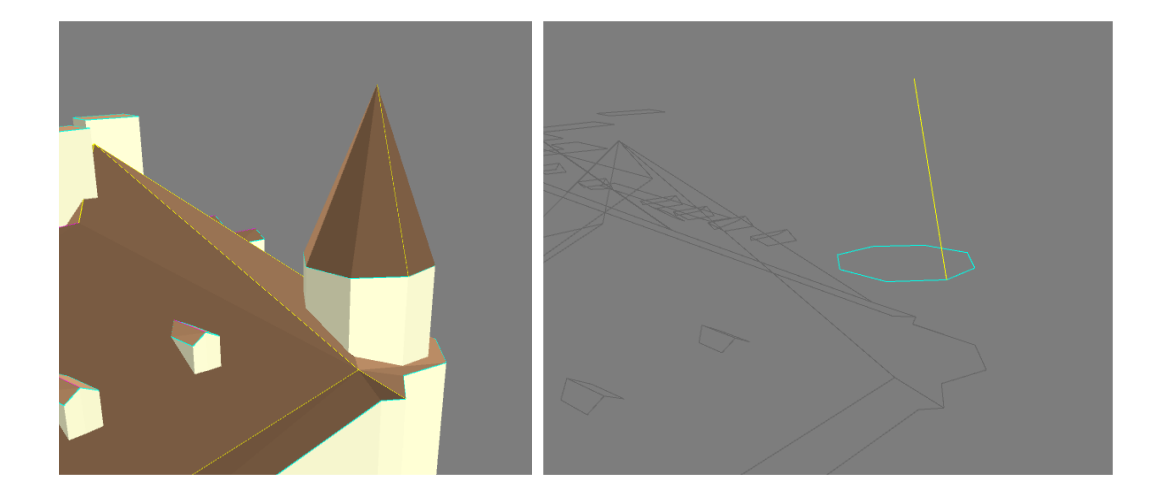

# Beispieldatensatz

Der dieser Anleitung beigefügte Demodatensatz ist im Format dxf 2000 verspeichert.

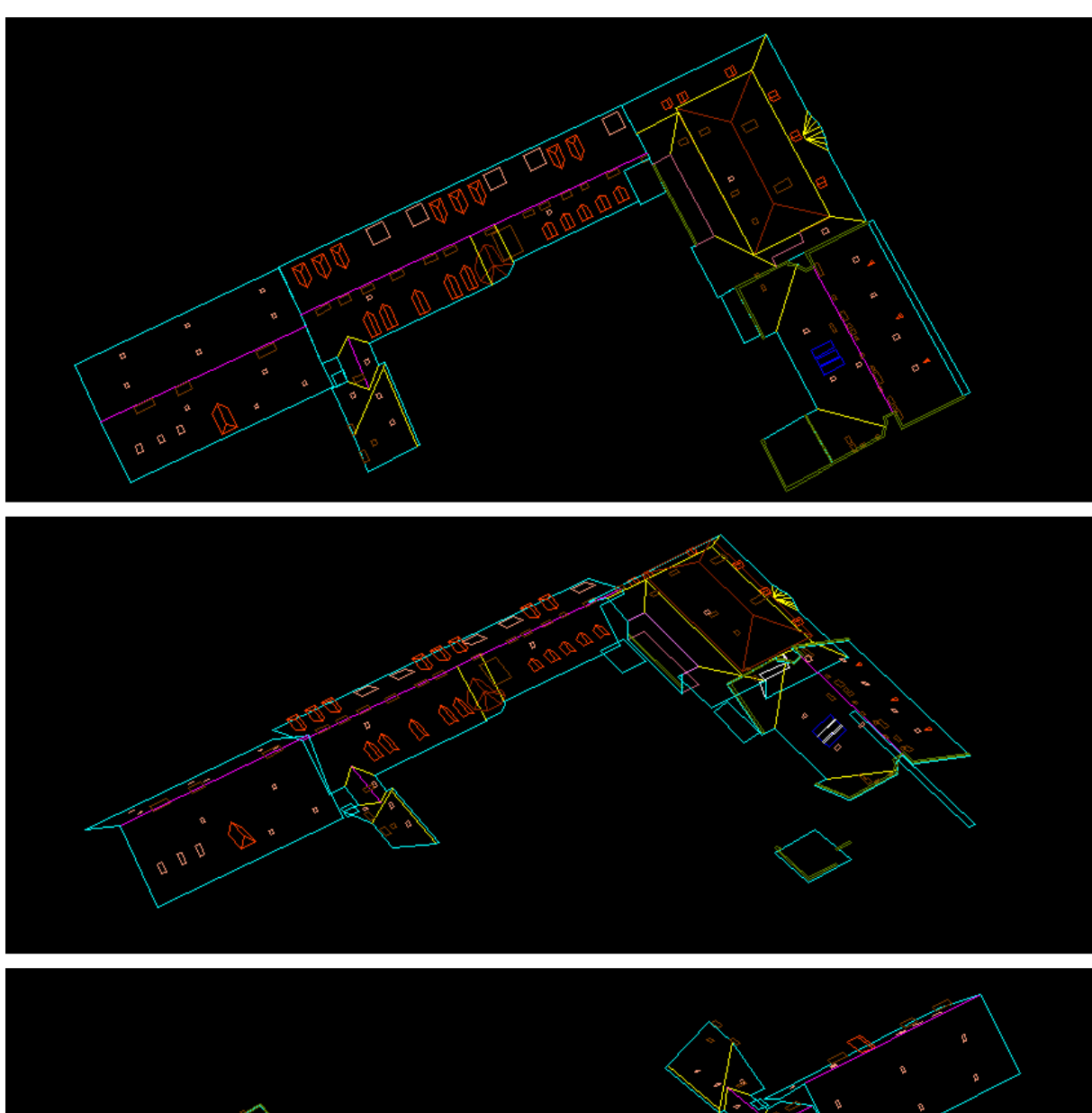

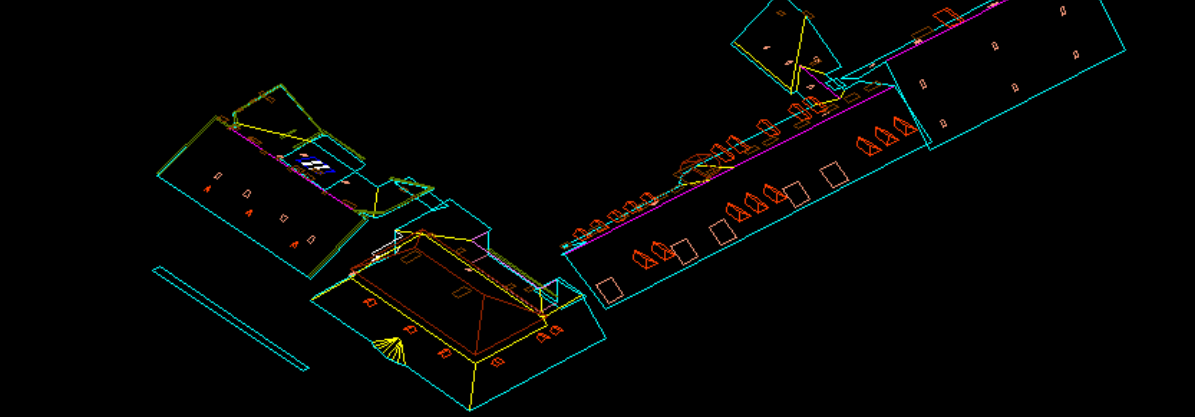